**Kramer Electronics, Ltd.**

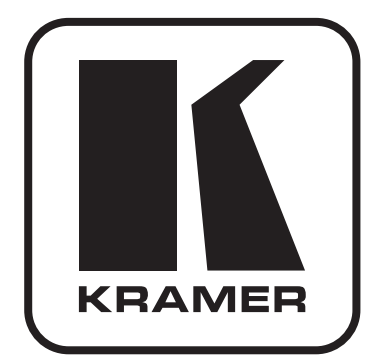

# **РУКОВОДСТВО ПО ЭКСПЛУАТАЦИИ**

**Устройство считывания и эмулятор HDMI EDID Модель:**

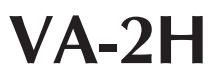

## **Содержание**

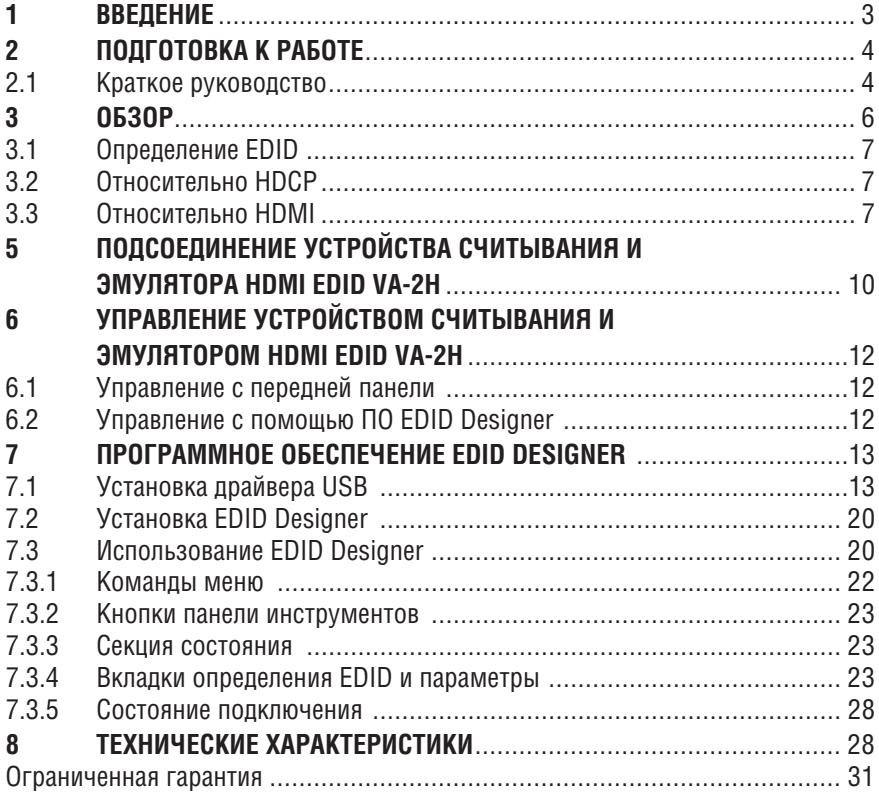

# **1 ВВЕДЕНИЕ**

Вас приветствует компания Kramer Electronics. Основанная в 1981 году, она предлагает профессионаламв области видео, звука и презентаций решения для огромного числа проблем, с которыми им приходится сталкиваться в повседневной работе — решения, созданные в творческом поиске, уникальные, но при этом доступные по цене. У качества нет пределов, и за последние годы большая часть изделий компании была переработана и усовершенствована. Более 1000 различных моделей представлены в одиннадцати группах<sup>1</sup>, которые четко разделены по функциям.

Поздравляем Вас с приобретением устройства считывания и эмулятора HDMI EDID модели Kramer **VA-2H** в корпусе Kramer DigiTOOLS®. Этот прибор предназначен для формирования, изменения и сохранения данных EDID на компьютере.

### **Следует иметь в виду, что Kramer VA-2H идентичен VA-2HDMI; изменен только индекс прибора путем замены суффикса «HDMI» на «H» (в соответствии с правилами HDMI).**

В комплект поставки входят:

- Устройство считывания и эмулятора HDMI EDID **VA-2H**
- Адаптер электропитания (выходное напряжение 5 В постоянного тока)
- Управляющее программное обеспечение Kramer под Windows®
- Блок питания (12 В постоянного тока)
- Настоящее руководство пользователя

<sup>1</sup> Группа 1: Усилители-распределители; Группа 2: Видео и аудио коммутаторы, матричные коммутаторы и контроллеры; Группа 3: Видео, аудио, VGA/XGA процессоры; Группа 4: Интерфейсы и процессоры синхронизации; Группа 5: Интерфейсы на основе витой пары; Группа 6: Принадлежности и переходники для стоечного монтажа; Группа 7: Преобразователи развертки и масштабаторы; Группа 8: Кабели и разъемы; Группа 9: Коммуникации между помещениями; Группа 10: Принадлежности и адаптеры для стоек; Группа 11: Продукция Sierra

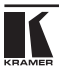

# **2 ПОДГОТОВКА К РАБОТЕ**

Рекомендуем Вам:

- Тщательно распаковать оборудование и сохранить оригинальную коробку и упаковочные материалы для возможных перевозок в будущем;
- Ознакомиться с содержимым данного Руководства пользователя;
- Воспользоваться высококачественными кабелями Kramer высокого разрешения.

## **2.1 Краткое руководство**

В таблицах краткого руководства отражены основные этапы настройки и эксплуатации.

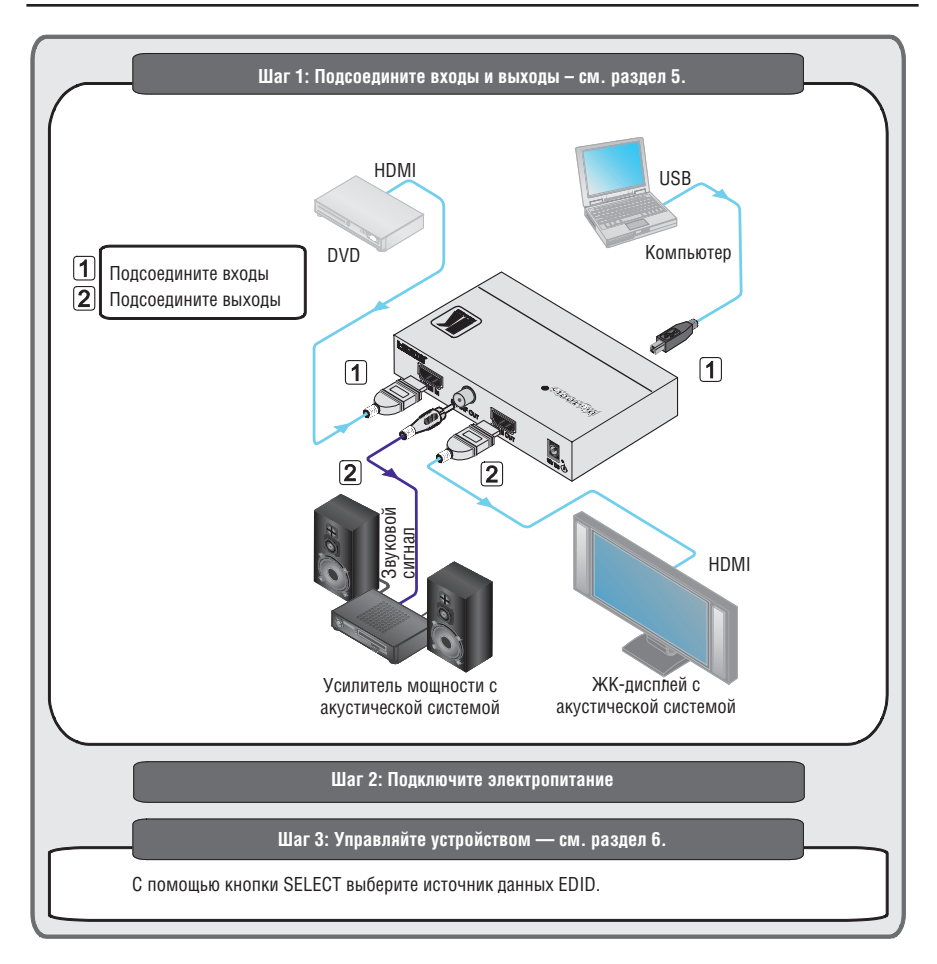

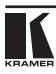

# **3 Обзор**

Прибор Kramer **VA-2H** представляет собой средство диагностики и отладки для установщиков устройств HDMI. Устройство способно коммутировать три разных набора данных EDID на вход HDMI. Программа редактирования позволяет Вам с легкостью манипулировать различными параметрами через порт USB устройства.

Отличительные особенности **VA-2H**:

- Частота до 2,25 ГГц (на канал TMDS).
- Входное разрешение до 1080p на 60 Гц, 36 бит.
- Соответствие требованиям HDCP 1.1 и DVI 1.0.
- Поддержка HDMI версия 1.4 с Deep Color, x.v.Color™, Lip Sync, HDMI Uncompressed Audio Channels, Dolby TrueHD, DTS-HD.
- Система интеллектуальной обработки данных I-EDIDPro™ Kramer Intelligent EDID Processing™ — интеллектуальная передача данных EDID и алгоритм обработки данных — обеспечивают работу в режиме Plug and Play для систем HDMI.
- Три режима параметра EDID: монитор, по умолчанию и пользовательский режим.
- Светодиодные индикаторы входа, выхода и HDCP.
- Программное обеспечение для обращения с данными EDID.
- Последний режим EDID (монитор, по умолчанию и пользовательский) сохраняется на случай непредвиденного прерывания подачи электропитания.
- Дополнительный выход S/PDIF, с которого можно снять аудиосигнал, выделенный из входного сигнала HDMI (аудио класса Dolby TrueHD, DTS-HD на данном выходе не поддерживается).

Для достижения наилучших результатов:

- Пользуйтесь только высококачественными соединительными кабелями, избегая таким образом помех, потерь качества сигнала из-за плохого согласования и повышенных уровней шумов (что часто связано с низкокачественными кабелями).
- Избегайте помех от расположенного поблизости электрооборудования, которое может негативно сказаться на качестве сигнала.
- Располагайте **VA-2H** как можно дальше от мест с повышенной влажностью, запыленностью или от прямого солнечного света.

**ВНИМАНИЕ**: Внутри устройства нет составных частей, подлежащих обслуживанию пользователем.

**ОСТОРОЖНО**: Пользуйтесь только настенным адаптером входного электропитания, который входит в комплект поставки данного устройства.

**ОСТОРОЖНО**: Отсоедините электропитание и отключите адаптер от розетки, прежде чем устанавливать или снимать устройство, а также перед его обслуживанием.

## **3.1 Определение EDID**

Расширенные данные идентификации дисплея (EDID), по определению Ассоциации по стандартам в области видеоэлектроники (VESA), — это структура данных, выдаваемых дисплеем для описания его свойств и передаче на видеокарту (которая подключена к источнику графического сигнала дисплея). EDID позволяет **VM-2H** «знать», какого типа монитор подсоединен к выходу. В состав EDID входит наименование предприятияизготовителя, тип изделия, временные характеристики, поддерживаемые дисплеем, размер дисплея, данные о яркости и (только для цифровых дисплеев) данные о расположении пикселей.

## **3.2 Относительно HDCP**

Разработанный компанией Intel стандарт системы защиты цифрового содержимого в каналах с высокой пропускной способностью (High-Bandwidth Digital Content Protection, или HDCP) защищает цифровые звуковые и видеосигналы, передаваемые посредством DVI или по линиям связи на разъемах DVI между двумя HDCP-совместимыми устройствами, чтобы предотвратить воспроизведение материалов, защищенных авторскими правами. Для защиты правообладателей (например, киностудий) от копирования и распространения их программ стандарт HDCP обеспечивает защищенную шифрованием передачу цифровых сигналов.

## **3.3 Относительно HDMI**

Мультимедийный интерфейс высокого разрешения (High-Definition<br>Multimedia Interface или HDMI) — это полностью цифровой  $Multimedia$  Interface, или HDMI) — (обеспечивающий полностью цифровое воспроизвеление вилео без потерь, свойственных аналоговым интерфейсам, и без необходимости в цифро-аналоговомпреобразовании) аудиовизуальныйинтерфейс,широко распространенный в индустрии развлечений и домашних кинотеатров. Он выдает изображение с максимально высоким разрешением и качеством звучания.

HDMI, логотип HDMI и High-Definition Multimedia Interface являются торговыми марками или зарегистрированными торговыми марками HDMI licensing LLC.

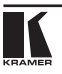

HDMI, в частности:

- Обеспечиваетпростоту(ссочетаниемвидеосигналаимногоканального звукового сигнала в одном кабеле) и снижение затрат, сложности и неопределенности, связанных с множеством кабелей, используемых в настоящее время в аудиовизуальных системах) взаимодействия между любыми аудиовизуальными источниками сигнала, например, декодером каналов кабельного телевидения, DVD-проигрывателем или AV-ресивером, с видеомонитором, например, с цифровым плоскопанельным ЖК/плазменным телевизором (DTV), с помощью одного длинного кабеля (технология HDMI рассчитана на использование конструкции стандартного кабеля с медным проводником длиной до 15 м).
- Поддерживает стандартный видеосигнал, улучшенный видеосигнал и видеосигнал высокого разрешения совместно с многоканальным звуковым сигналом при помощи одного кабеля. HDMI поддерживает множество звуковых форматов, от стандартного стереофонического до многоканального объемного звука. HDMI имеет возможность поддержки звука Dolby 5.1 и звуковых форматов высокого разрешения.
- Передает сигналы всех стандартов ATSC HDTV и поддерживает 8-канальный звуковой сигнал с полосой пропускания, имеющей резерв для соответствия усовершенствованиям и требованиям, которые появятся в дальнейшем.
- Дает покупателям преимущества качества превосходного несжатого цифрового видео, передаваемого через один кабель и удобный разъем. HDMI обеспечивает качество и функциональность цифрового интерфейса, в то же время поддерживая форматы несжатого видео в простой, оправданной по стоимости манере.
- Обратно совместим с DVI (цифровым визуальным интерфейсом).
- Поддерживает двустороннюю коммуникацию между источником видеосигнала (например, DVD проигрывателем) и цифровым телевизором, расширяя функциональные возможности системы например, автоматическая смена конфигурации или воспроизведение одним нажатием кнопки.

HDMI способен поддерживать существующие форматы видеосигналов высокого разрешения (720p, 1080i и 1080p/60), форматы со стандартным разрешением, например, NTSC или PAL, а также 480p и 576p.

# **4 Устройство считывания и эмулятор HDMI EDID VA-2H**

На рис. 1 и в таблице 1 дано определение компонентов устройства.

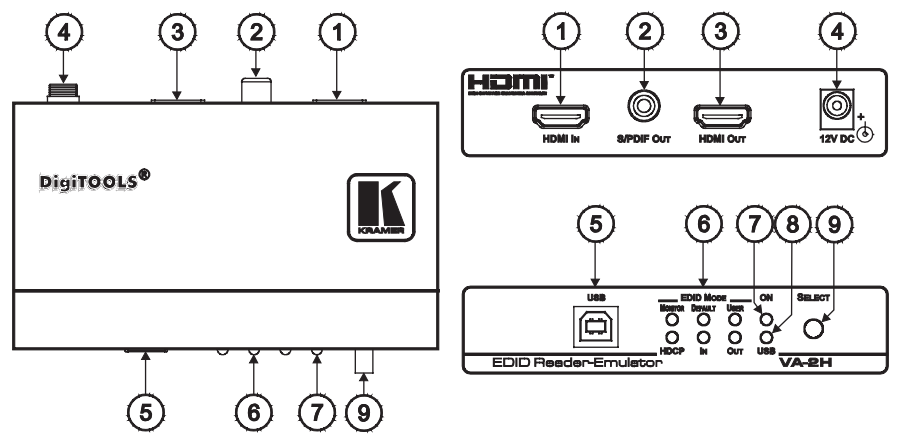

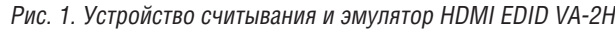

Таблица 1. Компоненты устройства считывания и эмулятора HDMI EDID VA-2H

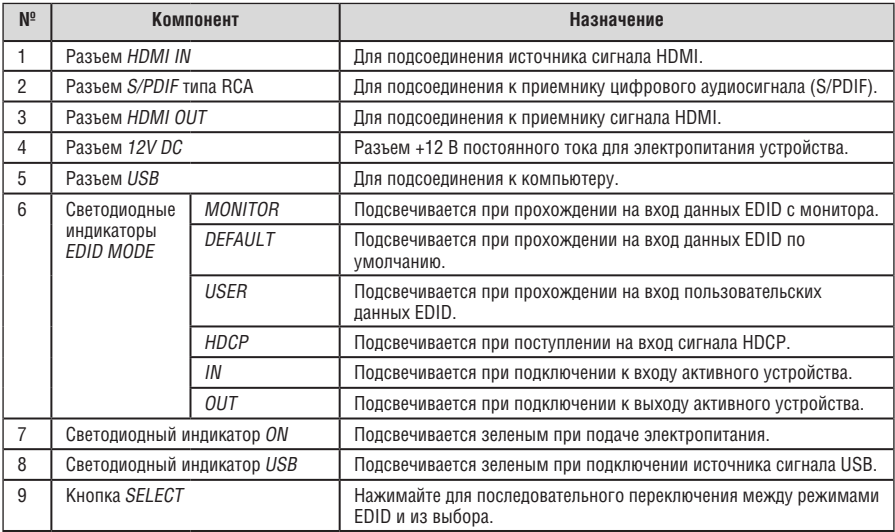

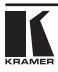

# **5 Подсоединение устройства считывания и эмулятора HDMI EDID VA-2H**

Чтобы подсоединить **VA-2H** в соответствии с примером, приведенном на рис. 2, действуйте в следующем порядке (предварительно отключив все оборудование):

- 1. Подсоедините источник входного сигнала (например, DVDпроигрыватель) к разъему HDMI IN.
- 2. Подсоедините разъем HDMI OUT к приемнику (например, к ЖКдисплею).
- 3. При необходимости подсоедините разъем S/PDIF типа RCA к приемнику цифрового аудиосигнала (например, к усилителю мощности с акустической системой).
- 4. ПринеобходимостивнесенияизмененийвпараметрыEDID,подключите разъем USB к компьютеру.
- 5. Подсоедините сетевой адаптер 5 В постоянного тока к розетке входа электропитания, а адаптер подсоедините к розетке электросети (на рис. 2 не показан) и включите всю остальную аппаратуру.

![](_page_10_Figure_1.jpeg)

Рис. 2. Подсоединение устройства считывания и эмулятора HDMI EDID VA-2H

# **6 Управление устройством считывания и эмулятором HDMI EDID VA-2H**

**VA-2H** можно управлять двумя способами:

- с помощью кнопок передней панели (см. подраздел 6.1).
- с помощью программы EDID Designer (см. подраздел 6.2).

## **6.1 Управление с передней панели**

Управлять **VA-2H** с передней панели можно следующим образом:

1. Нажмите и удерживайте в нажатом положении кнопку SELECT в течение трех секунд для циклического переключения вариантов EDID:

![](_page_11_Figure_8.jpeg)

- 2. Нажмите кнопку SELECT, чтобы выбрать нужный вариант EDID:
- При выборе варианта MONITOR подсвечивается светодиодный индикатор MONITOR, а данные EDID с устройства отображения непосредственно пересылаются на входной порт.
- При выборе варианта DEFAULT подсвечивается светодиодный индикатор DEFAULT, а на входной порт пересылаются данные EDID по умолчанию (записанные в **VA-2H** на заводе-изготовителе).
- При выборе варианта USER подсвечивается светодиодный индикатор USER, а на входной порт пересылаются пользовательские данные EDID. Пользовательские данные EDID можно сформировать и изменять с помощью ПО EDID Designer (см. подраздел 6.2).

# **6.2 Управление с помощью ПО EDID Designer**

Имеется возможность использования для обращения с данными EDID программного обеспечения EDID Designer.

Для управления **VA-2H** с помощью EDID Designer перейдите на позицию Command > Set Device Mode (команда — установить режим устройства) и выберите режим: OUTPUT (выход), DEFAULT (по умолчанию) или USER (пользовательский).

Полное описание настройки и использования EDID Designer см. в разделе 7.

# **7 Программное обеспечение EDID Designer**

EDID Designer — это программа для PC для совместной работы с **VA-2H**. Она позволяет Вам формировать, изменять и сохранять данные EDID на компьютере, а также загружать EDID в пользовательскую область памяти и управлять **VA-2H**. Она представляет собой мощный и универсальный инструмент устранения неполадок для специалистов в области AV техники, предназначенный для диагностики проблем с изображением.

Чтобы воспользоваться EDID Designer для **VA-2H**, Вам необходимо:

- Загрузить и установить драйвер USB (см. подраздел 7.1)
- Загрузить и установить программное обеспечение EDID Designer (см. подраздел 7.2)

После этого можно приступить к использованию EDID Designer (см. подраздел 7.3).

## **7.1 Установка драйвера USB**

**Примечание 1**: В настоящее время драйвер работает только на 32-битных системах Windows®.

**Примечание 2**: Порт USB на **VA-2H** может быть несовместим с портами USB 3.0 на компьютере.

![](_page_12_Picture_10.jpeg)

Чтобы установить USB драйвер **VA-2H**, действуйте в следующем порядке (данная процедура иллюстрирует установку в Windows® XP):

1. Перейдите на веб-сайт компании Kramer (расположенный по адресу http://www.kramerelectronics.com), найдите продукт **VA-2H** и щелкните по вкладке Downloads (загрузки). Выводится окно следующего вида:

![](_page_13_Picture_220.jpeg)

- 2. Загрузите файлы VA-2H Windows USB Driver и EDID Designer с вебсайта Kramer в целевой каталог на компьютере.
- 3. Извлеките два упакованных в архив файла драйвера USB в целевой каталог.
- 4. Подключите кабель USB между компьютером и **VA-2H**.
- 5. Подсоедините к **VA-2H** блок питания.
- 6. Через несколько секунд на экране появится сообщение «Found New Hardware» (найдено новое оборудование), и откроется окно следующего вида:

![](_page_14_Picture_1.jpeg)

7. При получении запроса «Can Windows connect to Windows Update to search for software?» (может ли Windows соединиться со службой Windows Update для поиска ПО?» выберите вариант «No, not this time» (Нет, не сейчас) и щелкните кнопку **Next (Дальше)**. Выводится окно следующего вида:

![](_page_14_Picture_3.jpeg)

![](_page_14_Picture_4.jpeg)

8. Выберите вариант «Install from a list or specific location (Advanced)» (установить из списка или заданного места) и щелкните кнопку **Next**. Выводится окно следующего вида:

![](_page_15_Picture_111.jpeg)

9. Выберите вариант «Search for the best driver in these locations» (поиск наиболее подходящего драйвера в следующих местах) и установите пометку в окошке «Include this location in the search» (включить в поиск это место). Выберите заранее назначенный каталог (в данном примере — рабочий стол). Щелкните кнопку **Next**. Выводится окно следующего вида:

![](_page_16_Picture_38.jpeg)

10. Выберите файл c:\windows\inf\va2hdmiusb.inf. Выводится окно следующего вида:

![](_page_16_Picture_39.jpeg)

![](_page_16_Picture_4.jpeg)

11. Выводится предупреждение «This driver is not digitally signed!» (этот драйвер не имеет цифровой подписи!». Щелкните кнопку **Next**. Выводится окно следующего вида:

![](_page_17_Picture_109.jpeg)

12. Игнорируйте предупреждение — щелкните кнопку **Continue Anyway (Все равно продолжать)**. Выводится окно следующего вида:

![](_page_17_Picture_110.jpeg)

13. Не вставляйте CD. Щелкните кнопку **OK**. Выводится окно следующего вида:

![](_page_18_Picture_89.jpeg)

14. Выберите файл va2hdmiusb.sys. Щелкните кнопку **Open (Открыть)**. Драйвер устанавливается, и по завершении выводится окно следующего вида:

![](_page_18_Picture_90.jpeg)

15. USB драйвер успешно установлен, и теперь есть возможность установки программного обеспечения EDID Designer.

![](_page_18_Picture_5.jpeg)

# **7.2 Установка EDID Designer**

Чтобы установить EDID Designer, действуйте в следующем порядке:

- 1. Перейдите в целевой каталог, в который в предыдущем разделе была загружена программа установки EDID Designer. Дважды щелкните значок файла setup.exe в этом каталоге или на дистрибутивном диске, входящем в комплект поставки **VA-2H**.
- 2. По завершении установки перейдите к позиции Start (Пуск) > Programs (Программы) > Kramer > EDID Designer и запустите EDID Designer. Открывается главное окно:

![](_page_19_Picture_303.jpeg)

Рис. 3. Главное окно EDID Designer — сокращенный вид

- 3. Подключите кабель USB от PC к разъему USB на **VA-2H**.
- 4. Чтобы начать взаимодействие, щелкните кнопку с или позицию меню  $File > Connect \text{ } USB \text{ } (\phi_{\text{A}}\text{ }W\text{)} - Coe_{\text{A}}$ инение по USB). Состояние позиции Device Status (состояние устройства) в главном окне сменится на USB was found (Обнаружено подключение USB), а состояние левого нижнего угла главного окна сменится на Online.

# **7.3 Использование EDID Designer**

Чтобы просмотреть окно целиком и получить доступ ко всем параметрам EDID, щелкните на позиции View > Extended View (Вид > Расширенный вид). Главное окно принимает расширенный вид:

Программное обеспечение EDID DESIGNER

![](_page_20_Picture_144.jpeg)

Рис. 4. Главное окно EDID Designer — расширенный вид

Главное окно состоит из следующих элементов:

- Команды меню, см. подраздел 7.3.1
- Кнопки панели инструментов, см. подраздел 7.3.2
- Секции состояния, см. подраздел 7.3.3
- Вкладок определения EDID и параметров EDID, см. подраздел 7.3.4
- Состояние подключения, см. подраздел 7.3.5

![](_page_20_Picture_9.jpeg)

## **7.3.1 Команды меню**

В таблице 2 описаны позиции меню EDID Designer.

![](_page_21_Picture_551.jpeg)

### Таблица 2. Позиции меню EDID Designer

### **7.3.2 Кнопки панели инструментов**

В таблице 3 описаны кнопки панели инструмента EDID Designer.

![](_page_22_Picture_421.jpeg)

### Таблица 3. Кнопки панели инструмента EDID Designer

### **7.3.3 Секция состояния**

В таблице 4 описана секция состояния EDID Designer.

![](_page_22_Picture_422.jpeg)

![](_page_22_Picture_423.jpeg)

### **7.3.4 Вкладки определения EDID и параметры**

В таблице 5 описаны вкладки определения EDID. Параметры EDID, указанные для каждой из вкладок, только показаны на рис. 5 - 10.

За полными сведениями об определениях EDID, входящих в состав секции параметров EDID, обратитесь к стандарту расширенных и дополненных данных идентификации устройства отображения VESA (см. www.vesa.org).

![](_page_23_Picture_220.jpeg)

### Таблица 5. Вкладки определения EDID

General Display | Color | Established Timing | Standard Timing | Detailed Timing |

![](_page_23_Picture_221.jpeg)

Рис. 5. EDID Designer — вкладка General

Программное обеспечение EDID DESIGNER

![](_page_24_Picture_26.jpeg)

Рис. 6. EDID Designer — вкладка Display

![](_page_24_Picture_27.jpeg)

Рис. 7. EDID Designer — вкладка Color

![](_page_25_Figure_1.jpeg)

Рис. 8. EDID Designer — вкладка Established Timing

![](_page_25_Picture_46.jpeg)

Рис. 9. EDID Designer — вкладка Standard Timing

![](_page_26_Picture_73.jpeg)

Рис. 10. EDID Designer — вкладка Detailed Timing

## **7.3.5 Состояние подключения**

Состояние подключения сообщает, подключен ли **VA-2H** (Online) и доступен ли он для загрузки, скачивания или управления, либо он отключен (Offline).

![](_page_26_Picture_5.jpeg)

# **8 Технические характеристики**

В таблице 6 приведены технические характеристики **VA-2H**.

Таблица 6. Технические характеристики устройства считывания и эмулятора HDMI EDID VA-2H

![](_page_27_Picture_271.jpeg)

Технические характеристики могут быть изменены без уведомления.

![](_page_28_Picture_0.jpeg)

### **Ограниченная гарантия**

Kramer Electronics (далее — Kramer) гарантирует качество изготовления данного изделия и отсутствие дефектов в использованных материалах на оговорённых далее условиях.

#### **Срок гарантии**

Гарантия распространяется на детали и качество изготовления в течение трех лет со дня первичной покупки изделия.

#### **Кто обеспечивается гарантией**

Гарантией обеспечивается только первичный покупатель изделия.

#### **На что гарантия распространяется, а на что — нет**

Исключая перечисленные ниже пункты, гарантия покрывает случаи дефектности материалов или некачественного изготовления данного изделия. Гарантия не распространяется на:

- 1. Любые изделия, не распространяемые Kramer или приобретённые не у авторизованного дилера Kramer. Если Вы не уверены, является ли торгующая организация уполномоченным представителем Kramer, свяжитесь, пожалуйста, с одним из наших агентов, перечисленных в списке на web-сайте www.kramerelectronics.com.
- 2. Любые изделия, серийный номер на которых испорчен, изменён или удалён.
- 3. Повреждения, износ или неработоспособность, являющиеся следствием:
	- i) Аварии, применения не по назначению, неправильного обращения, небрежного обращения, пожара, наводнения, молнии или иных природных явлений.
	- ii) Изменения конструкции или невыполнения требований инструкции, прилагаемой к изделию.
	- iii) Ремонта или попытки ремонта кем-либо, кроме уполномоченных представителей Kramer.
	- iv) Любой транспортировки изделия (претензии следует предъявлять службе доставки).
	- v) Перемещения или установки изделия.
	- vi) Любого иного случая, не относящегося к дефектам изделия.
	- vii) Неправильного использования упаковки, корпуса изделия, применения кабелей и дополнительных принадлежностей совместно с изделием.

#### **Что мы оплачиваем и что не оплачиваем**

Мы оплачиваем работы и материалы, затрачиваемые на изделие, покрываемое гарантией. Не оплачиваются:

- 1. Расходы, сопутствующие перемещению или установке изделия.
- 2. Стоимость первоначального технического обслуживания (настройки), включая регулировки, осуществляемые пользователем или программирование. Данная стоимость определяется дилером Kramer, у которого было приобретено оборудование.
- 3. Затраты на перевозку.

#### **Как получить гарантийное обслуживание**

- 1. Чтобы получить обслуживание изделия, Вы должны доставить устройство (или отправить его, транспортные расходы оплачены) в любой сервисный центр Kramer.
- 2. При необходимости гарантийного обслуживания следует представить помеченный датой покупки товарный чек (или копию) и приложить его к изделию при отправке. Также, пожалуйста, вышлите любой почтой сведения о Вашем имени, названии организации, адресе и описание проблемы.
- 3. Координаты ближайшего уполномоченного сервисного центра Kramer можно узнать у авторизованного дилера.

![](_page_30_Picture_27.jpeg)

#### **Ограничение подразумеваемых гарантий**

Все подразумеваемые гарантийные обязательства, включая гарантии торговой ценности и соответствия для применения в определённой области, ограничиваются продолжительностью действия данной гарантии.

#### **Исключение повреждений**

Обязательства Kramer по отношению к любымдефектнымизделиямограничиваются ремонтом или заменой изделия, по нашему усмотрению. Kramer не несет ответственность за:

- 1. Повреждения иного имущества, вызванные дефектами данного изделия, ущерб, полученный вследствие неудобства изделия в работе, ущерб при невозможности использования изделия, потери времени, коммерческие потери; или
- 2. Любой другой ущерб, случайный, преднамеренный или иного рода. В некоторых странах могут не действовать ограничения на срок действия подразумеваемой гарантии и/или не допускается исключать или ограничивать гарантию при возникновении случайного или преднамеренного ущерба; таким образом, вышеприведенные ограничения и исключения могут на Вас не распространяться.

Данная гарантия предоставляет вам особые законные права, и Вы также можете воспользоваться другими правами, состав которых зависит от места Вашего проживания.

**Примечание**: Все изделия, возвращаемые Kramer для обслуживания, должны получить первоначальное подтверждение, каковое может быть получено у Вашего дилера.

Данное оборудование прошло проверку на соответствие требованиям:

- ЕН-50081: «Электромагнитная совместимость (ЕМС); основной стандарт по излучениям. Часть 1: Жилые, коммерческие условия и лёгкая промышленность».
- ЕН-50082: «Электромагнитная совместимость (ЕМС); основной стандарт по защите. Часть 1: Жилые, коммерческие условия и лёгкая промышленность».
- CFR-47 Правила и инструкции FCC: Часть 15 «Радиочастотные устройства: Подраздел В — Непредумышленное излучение».

#### **Осторожно!**

- Обслуживание аппаратурыможет производить только уполномоченный Kramerтехнический персонал. Любой пользователь, вносящий изменения или дополнения в конструкцию устройства без ведома изготовителя, теряет разрешение на использование данного оборудования.
- Пользуйтесь источником питания постоянного тока, входящим в комплект поставки.
- Применяйте, пожалуйста, рекомендованные типысоединительных кабелей для подключения устройства к другому оборудованию.

![](_page_31_Picture_16.jpeg)

**Перечень организаций, осуществляющих продажу нашей продукции, приведён на нашем web-сайте www.kramerelectronics.com или www.kramer.ru. С данных сайтов можно также отправить письмо в правление компании. Мы рады Вашим вопросам, замечаниям и отзывам.**

> **Kramer Electronics, Ltd. 3 Am VeOlamo Street. Jerusalem 95463, Israel Tel: (+972-2)-654-4000 Fax: (+972-2)-653-5369, E-mail: info@kramerel.com, info@kramer.ru**